## $\begin{tabular}{c} \bf{a} & \bf{b} & \bf{c} \\ \bf{c} & \bf{d} & \bf{c} \\ \bf{c} & \bf{d} \\ \bf{e} & \bf{e} \\ \bf{e} & \bf{e} \\ \bf{e} & \bf{e} \\ \bf{e} & \bf{e} \\ \bf{e} & \bf{e} \\ \bf{e} & \bf{e} \\ \bf{e} & \bf{e} \\ \bf{e} & \bf{e} \\ \bf{e} & \bf{e} \\ \bf{e} & \bf{e} \\ \bf{e} & \bf{e} \\ \bf{e} & \bf{e} \\ \bf{e} & \bf{e} \\ \bf{e} & \bf$ CISCO.

System Release i4.3 Release Notes

## **Please Read**

#### **Important**

Please read this entire guide. If this guide provides installation or operation instructions, give particular attention to all safety statements included in this guide.

### **Notices**

#### **Trademark Acknowledgments**

Cisco and the Cisco logo are trademarks or registered trademarks of Cisco and/or its affiliates in the U.S. and other countries. A listing of Cisco's trademarks can be found at **www.cisco.com/go/trademarks**.

Third party trademarks mentioned are the property of their respective owners.

The use of the word partner does not imply a partnership relationship between Cisco and any other company. (1009R)

#### **Publication Disclaimer**

Cisco Systems, Inc. assumes no responsibility for errors or omissions that may appear in this publication. We reserve the right to change this publication at any time without notice. This document is not to be construed as conferring by implication, estoppel, or otherwise any license or right under any copyright or patent, whether or not the use of any information in this document employs an invention claimed in any existing or later issued patent.

#### **Copyright**

*© 2010, 2012 Cisco and/or its affiliates. All rights reserved. Printed in the United States of America.*

Information in this publication is subject to change without notice. No part of this publication may be reproduced or transmitted in any form, by photocopy, microfilm, xerography, or any other means, or incorporated into any information retrieval system, electronic or mechanical, for any purpose, without the express permission of Cisco Systems, Inc.

## **Contents**

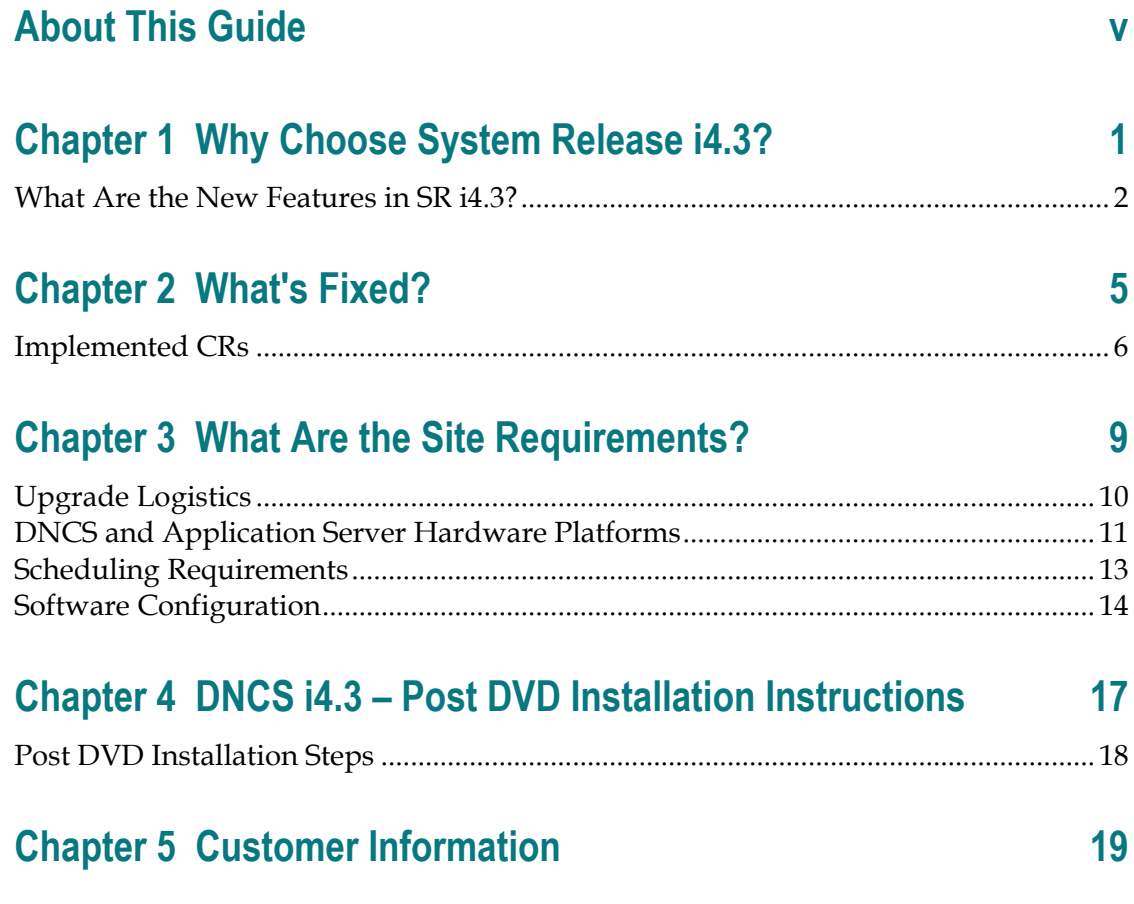

## **About This Guide**

#### **Introduction**

System Release i4.3 (SR i4.3) is a minor release built on System Release i4.2.2 (SR i4.2.2). These release notes contain the following information:

- Descriptions of the standard features introduced with this system release
- Information you need to prepare your site for an upgrade to SR  $i4.3$
- General information on contacting us
- $\blacksquare$  A list of software versions installed with the base SR i4.3 system

#### **Known Issues**

There are no known issues in this release.

#### **Online Help**

The online Help loaded with your system reflects a previous release. A PDF of Online Help for SR i4.3 is available on the Chennai Support Website at the following URL:

http://sainchesns02/index.htm

#### **Audience**

These release notes are written for sales and program managers, system operators, and field technicians.

#### **Scope**

These release notes provide an executive overview of SR i4.3. If you have questions about this release or require more detailed information call Cisco Services at 1-866-787-3866.

#### **Document Version**

This is the second formal release of this document.

## **Why Choose System Release i4.3?**

#### **Introduction**

SR i4.3 includes many features and enhancements implemented at the request of our customers. This chapter provides an "at-a-glance" look at the features and enhancements for SR i4.3. Each feature and enhancement is described in detail later in this chapter.

### **In This Chapter**

[What Are the New Features in SR i4.3?.](#page-9-0).............................................. [2](#page-9-0)

## <span id="page-9-0"></span>**What Are the New Features in SR i4.3?**

#### **External Download Interface Support**

Prior to this release, the set-top Image (ROM) management was performed only on the user interface of the DNCS. This release offers an external web (SOAP based) interface to allow any third-party front-end application to perform the set-top image management activities.

This external interface enables the third-party web service client applications to perform the following set-top image management activities:

- **Upload images to the DNCS**
- Delete images from the DNCS
- Send CVT triggers to a set-top or group of set-tops through the DNCS
- Query the DNCS for the list of firmware files uploaded, groups, DHCT versions, image carousels, and CVT triggers available

#### **EMM Carousel Improvements**

Improvements have been made to the EMM carousel to address the following issues that were encountered in previous releases:

- The DNCS did not fully utilize the EMM carousel because the distribution cycle was configured in days. With this release, you can configure the distribution cycle in hours.
- A new Refresh EMM Cycle started only after the configured period of the last cycle ended, even though all set-tops are refreshed.
- **Some EMM Packets were dropped because of heavy BOSS activity (for example,** ModDhctConfig/DhctInstantHit) taking place at the same time as the refresh cycle.

The following EMM Carousel improvements have been made to address the challenges above and enable the system to:

- Refresh EMMs at a faster rate
- Configure the Refresh EMM cycle in order of hours to increase the distribution cycle rate and to allow for multiple cycles in a day
- **Allow users to manage the EMM pipe bandwidth dynamically between the** following contributing sources
	- **-** Refresh EMMs
- **-** Staging EMMs
- **-** Adhoc EMMs (EMMs that are sent out by the Instant hit and ModifyDhctCfg BOSS commands)
- **-** PPV EMMs
- **-** Other Conditional Access (CA) messages

#### **Improved Database Performance**

SR i4.3 uses Informix version 11.10.FC2W2 to improve the performance of accessing the database at the database layer. This version of Informix offers the following benefits:

- **Restricting Database Creation.** You can restrict which users can create Informix databases.
- **Server Utilities Check for Secure Environment Before Starting**. Server utilities now check if the environment is secure by testing for certain conditions before starting.
- **Storing Multiple Table or Index Fragments in a Single Dbspace.** You can store multiple fragments of the same table or index in a single dbspace, reducing the total number of dbspaces needed for a fragmented table.
- **Increase Size of Chunks, Chunk Offsets, and Number of Allowable Chunks**. Chunks and chunk offsets now have a limit of 4 TB. The previous limit was 2 GB. The number of chunks per database server is now 32,766. The previous limit was 2,047.
- **Improved Transaction Processing with the B-tree Scanner.** The new B-tree scanner improves transaction processing for logged databases when rows are deleted from a table with indexes. The B-tree scanner threads remove deleted index entries and re-balance the index nodes. The B-tree scanner automatically determines which index items are to be deleted, based on a priority list.
- **Improved Priority Management for the Buffer Manager**. Buffers are now divided into two classes: High priority class is used for frequently accessed buffers, and low priority class is used for infrequently accessed buffers. Priority classification is dynamic, based on observed access frequencies of the buffers. The CPU usage of the buffer manager is reduced, thus improving performance.
- **Configurable Default Lock Modes**. You can set the default lock mode to page or row for new tables.
- **RTO Policy to Manage Server Restart.** You can now create a recovery time objective (RTO) policy to set the amount of time, in seconds, that Informix Dynamic Server has to recover from a problem after you restart the server.

#### **Chapter 1 Why Choose System Release i4.3?**

- **Non-blocking Checkpoints.** Informix Dynamic Server has replaced its checkpoint algorithm with a virtually non-blocking checkpoint algorithm. Informix Dynamic Server now allows applications to continue to process transactions while checkpoint processing is occurring. This feature eliminates fuzzy checkpoints.
- **Monitor and Analyze Recent SQL Statements**. You can now monitor the performance of recently executed SQL statements by configuring SQL statement tracing. This feature provides statistical information about each SQL statement executed on the system.

## **What's Fixed?**

#### **Introduction**

This chapter provides a list of known issues that have been resolved with SR i4.3.

### **For More Information**

The list in this chapter is not intended to be comprehensive. If you have questions about a particular change request (CR), contact your account representative.

**Note:** There are no Critical issues or warnings in this software release.

#### **In This Chapter**

[Implemented CRs](#page-13-0) ................................................................................... [6](#page-13-0)

## <span id="page-13-0"></span>**Implemented CRs**

#### **Introduction**

This section provides a description of the CRs implemented in SR i4.3.

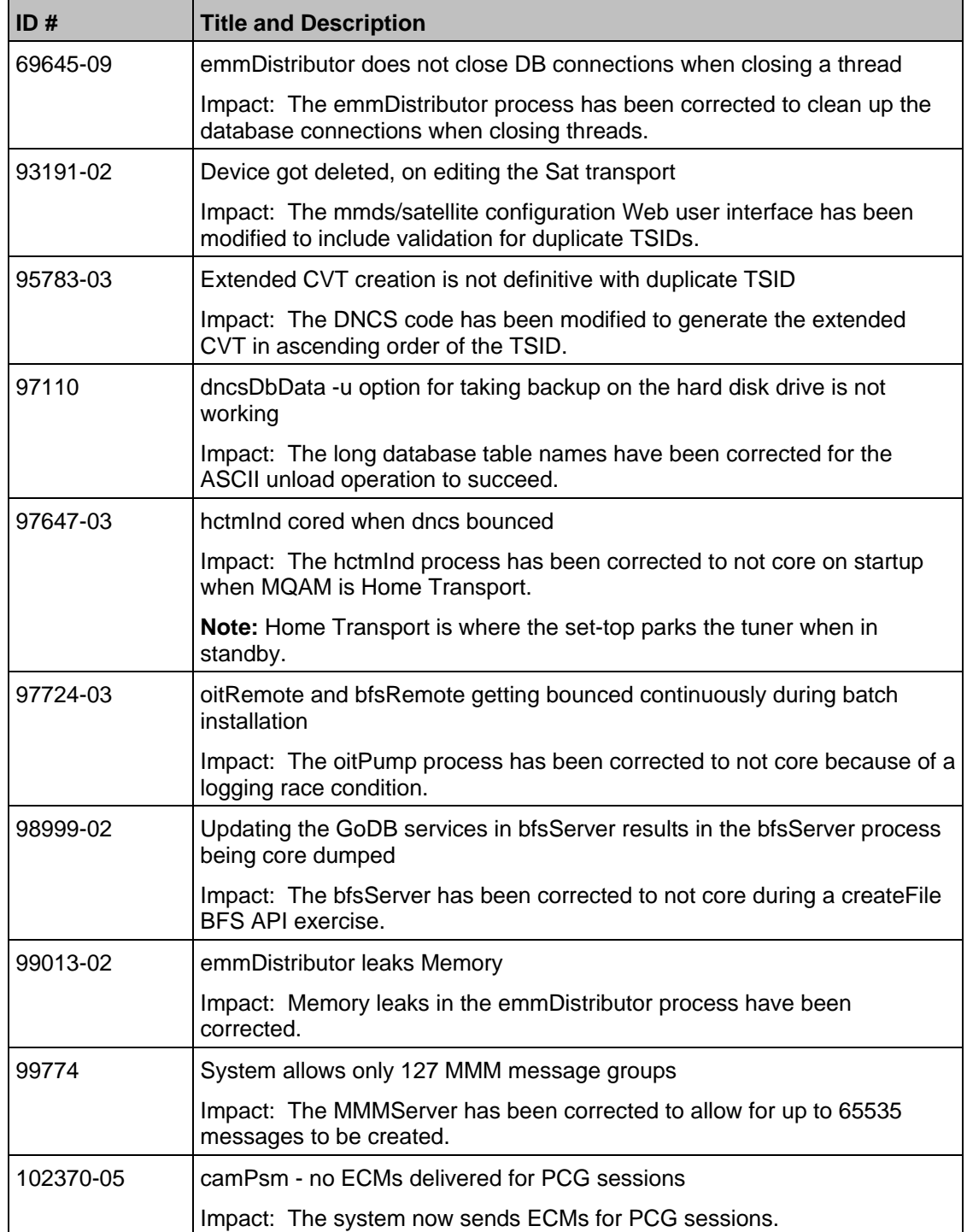

#### **Implemented CRs**

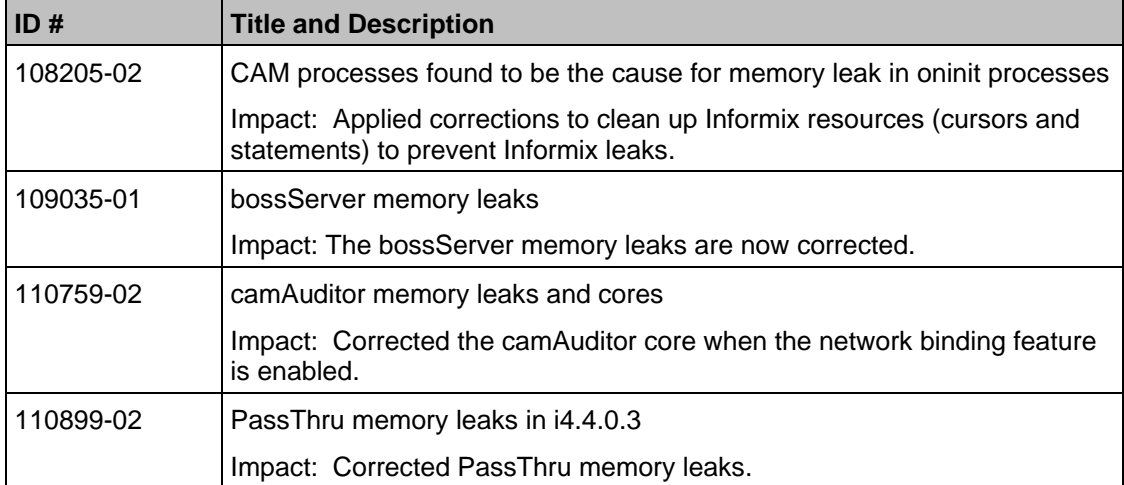

## **What Are the Site Requirements?**

#### **Introduction**

This chapter provides information that helps you prepare for the upgrade to SR i4.3. Read this entire chapter before you upgrade.

If you have questions or would like to order our products, please contact Cisco Services at 1-866-787-3866.

#### **In This Chapter**

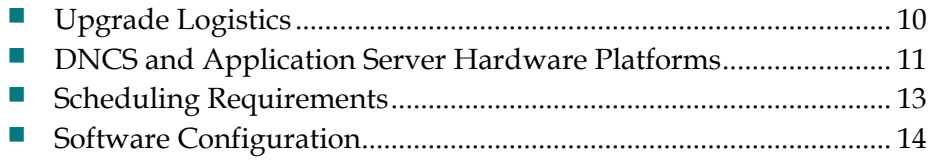

## <span id="page-17-0"></span>**Upgrade Logistics**

#### **Introduction**

This section contains information that can help system operators plan the upgrade to SR i4.3.

#### **Supported Upgrade Path**

Note these important upgrade requirements:

- Systems that upgrade to SR i4.3 must currently be operating with system software from SR i3.0.0.x, SR i4.2.0x, or later. The upgrade software is contained in a DVD due to significant changes contained in SR i4.3 and other time saving factors. Rollback procedures are included in the *DVD Upgrade Installation Instructions for System Release i4.3* (part number 4036632) in the event that the upgrade is unsuccessful.
- Our field service engineers or the system operator must have already installed the DNCS Utilities software onto the DNCS and should have already run the pre-upgrade checks to ensure system compatibility with SR i4.3 DVD upgrade requirements. Refer to the appropriate DBDS Utilities guide.

**Important:** You can now use Live Upgrade with the installation DVD. Through the use of Live Upgrade, engineers can upgrade without shutting down the system processes until you activate the new system software.

#### **Time to Complete**

The actual upgrade to SR i4.3 must be completed within a single maintenance window that usually starts around midnight. A few pre-upgrade procedures, consisting mainly of system checks, backups, and various operations upon the metadevices of the DNCS, can be completed *before* the maintenance window begins.

Our engineers have determined that a typical site can be upgraded within one maintenance window. See *Scheduling Requirements* (on page [13\)](#page-20-0) for additional details.

#### **System Performance Impact**

Interactive services will not be available during the maintenance window; however, regular television viewing by existing customers should not be affected.

## <span id="page-18-0"></span>**DNCS and Application Server Hardware Platforms**

#### **Introduction**

This section describes the hardware configurations that are supported by SR i4.3.

#### **Running the Doctor Report**

- **1** If necessary, open an xterm window on the DNCS.
- **2** Type **cd /dvs/dncs/Utilities/doctor** and then press **Enter**. The /dvs/dncs/Utilities/doctor directory becomes the working directory.
- **3** Type **doctor** and then press **Enter**. The system generates a list of parameters that you can use to run the Doctor Report.

**Note:** Each parameter causes the Doctor Report to generate output with specific configuration information.

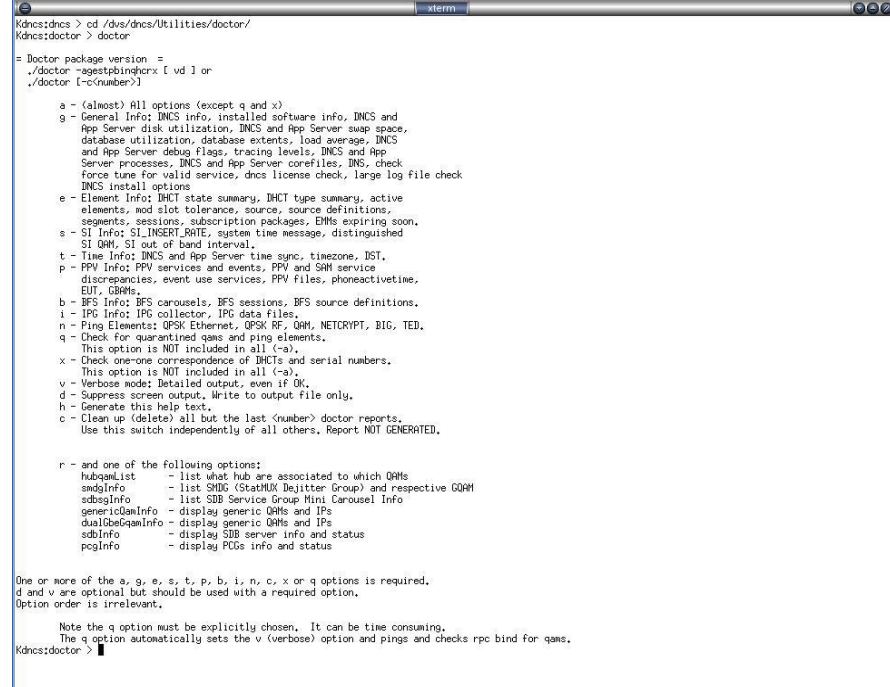

**4** Type **doctor -g** and then press **Enter** to view the version of DNCS software installed and the DNCS and Application Server platform, CPU, and disk information.

#### **What to Verify Using the Doctor Report**

Using the results of the Doctor Report, verify that your system meets the following requirements. For detailed information on reading the data in the Doctor Report, see the appropriate DBDS Utilities guide.

#### **DNCS System Release Required**

Your system must be running SR i3.0.0.x, SR i4.2.0x, or later. In the Doctor Report, look for the **SAIdncs** entry under the **All SAI Installed Package Information**  section. If you have installed Service Packs for SR i4.2.2, your version may include additional letters and numbers.

#### **DNCS Hardware Configurations**

Ensure your site meets the following DNCS hardware requirements before upgrading to SR i4.3. The following table lists the minimum requirements for the DNCS hardware platforms that are supported by SR i4.3.

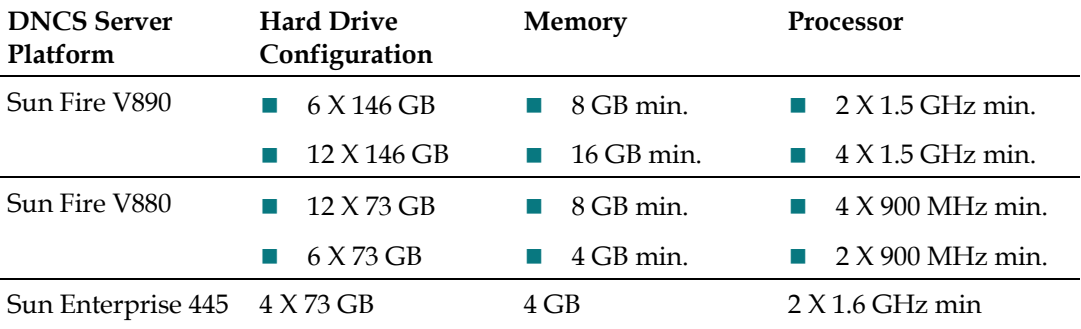

#### **Application Server Hardware Configurations**

The following table lists the Application Server hardware platforms that are supported by SR i4.3.

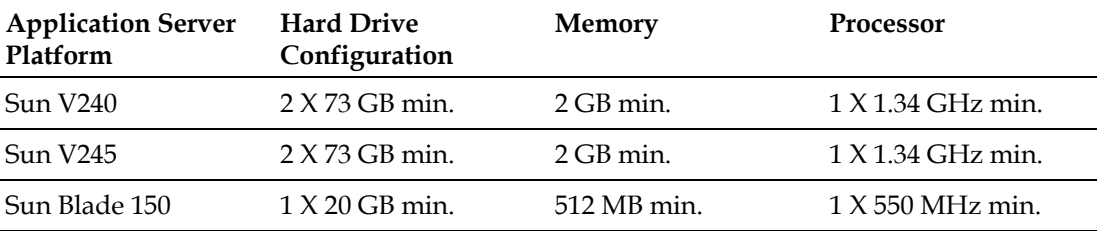

## <span id="page-20-0"></span>**Scheduling Requirements**

#### **How Long Does It Take to Complete the Upgrade?**

With the live upgrade, the DNCS is not available for 2 to 3 hours during the entire upgrade process. Most of the upgrade procedures have no system impact. You can perform the pre-install and pre-upgrade steps at any time of day. However, the actual upgrade process normally takes place during a maintenance window beginning at midnight. The following table describes each upgrade process.

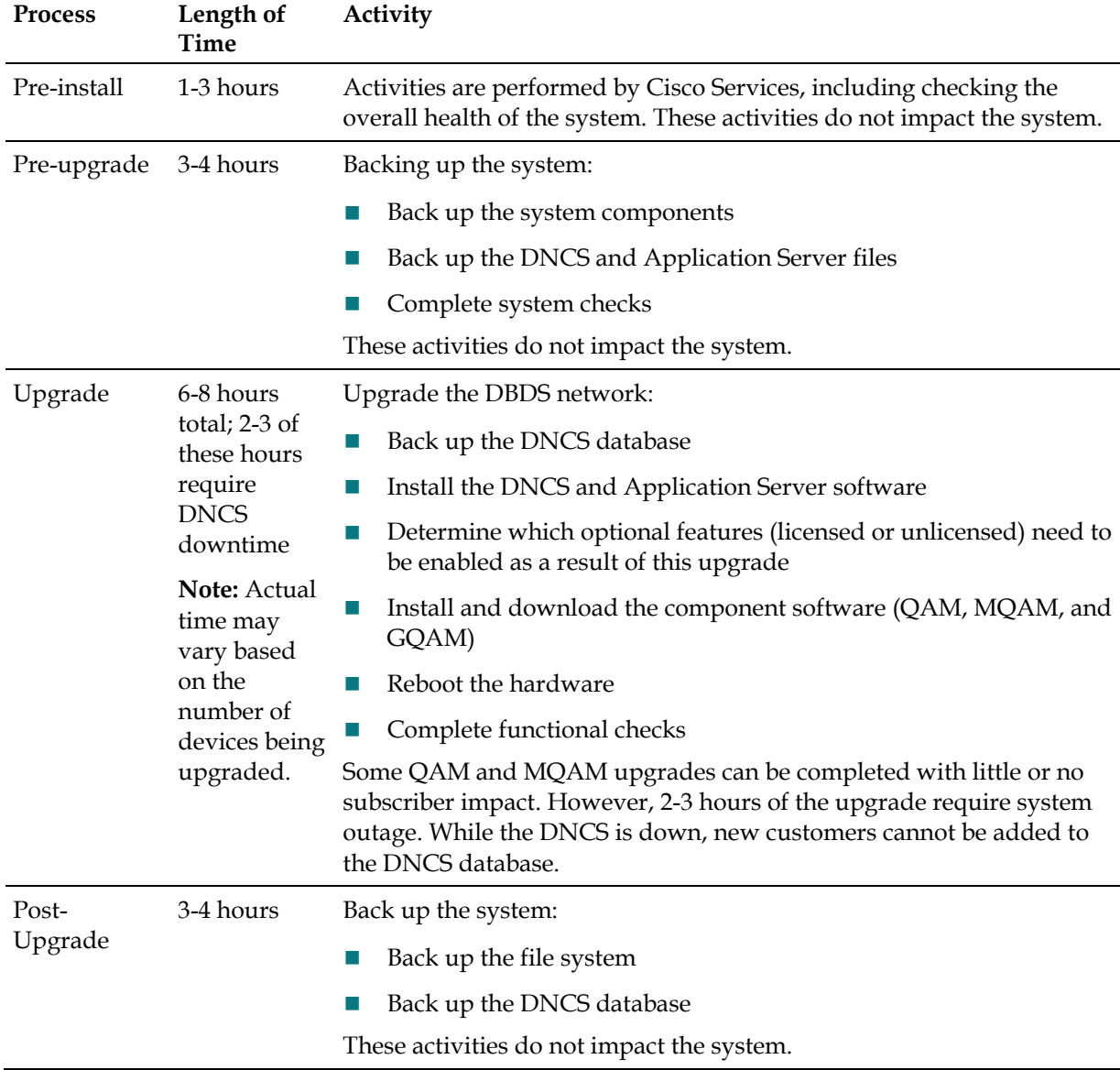

## <span id="page-21-0"></span>**Software Configuration**

#### **Introduction**

This section lists the software versions in each media kit supplied with SR i4.3.

#### **Software Versions**

The following table lists the configuration of headend components *after* the upgrade to SR i4.3.

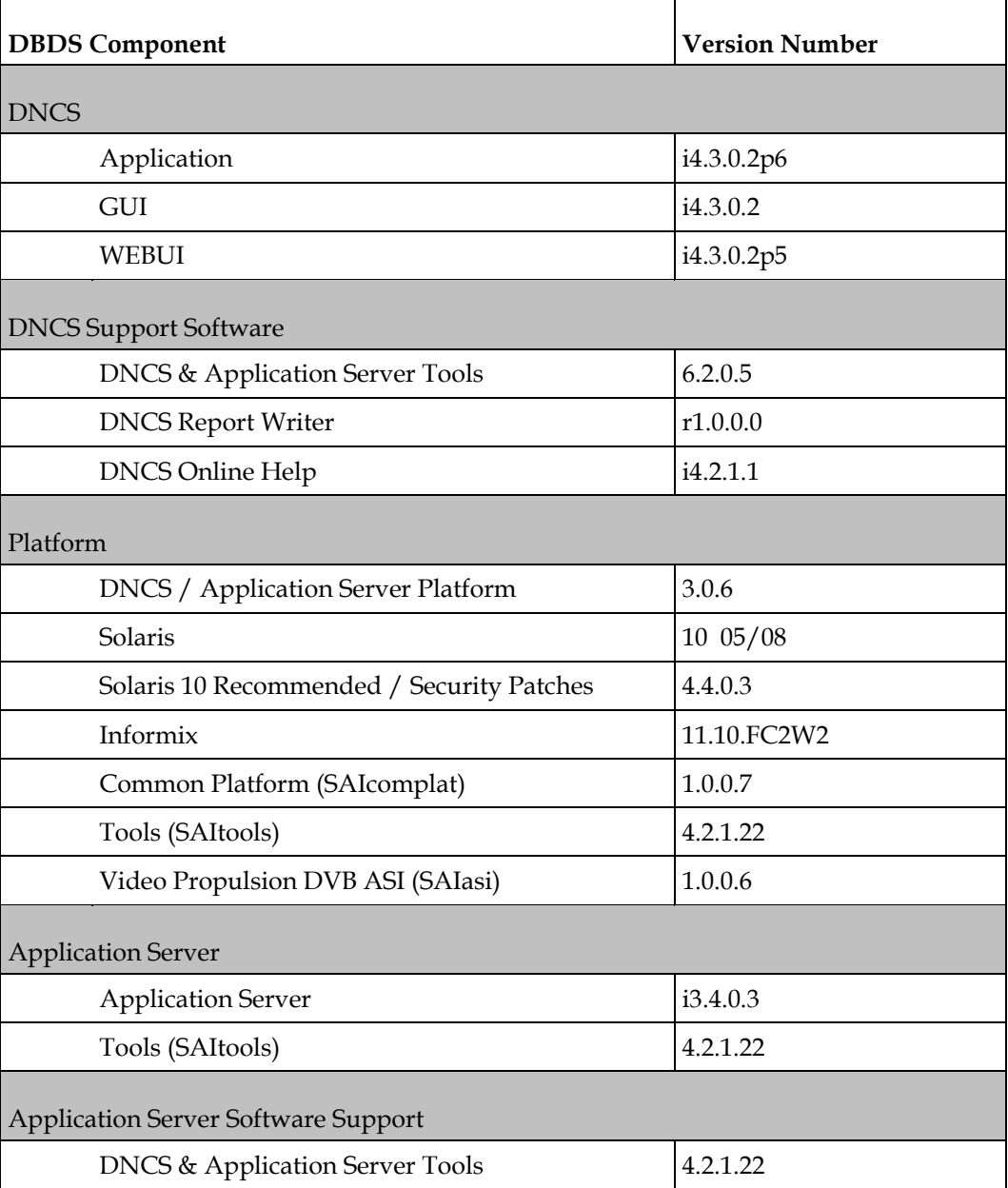

#### **Software Configuration**

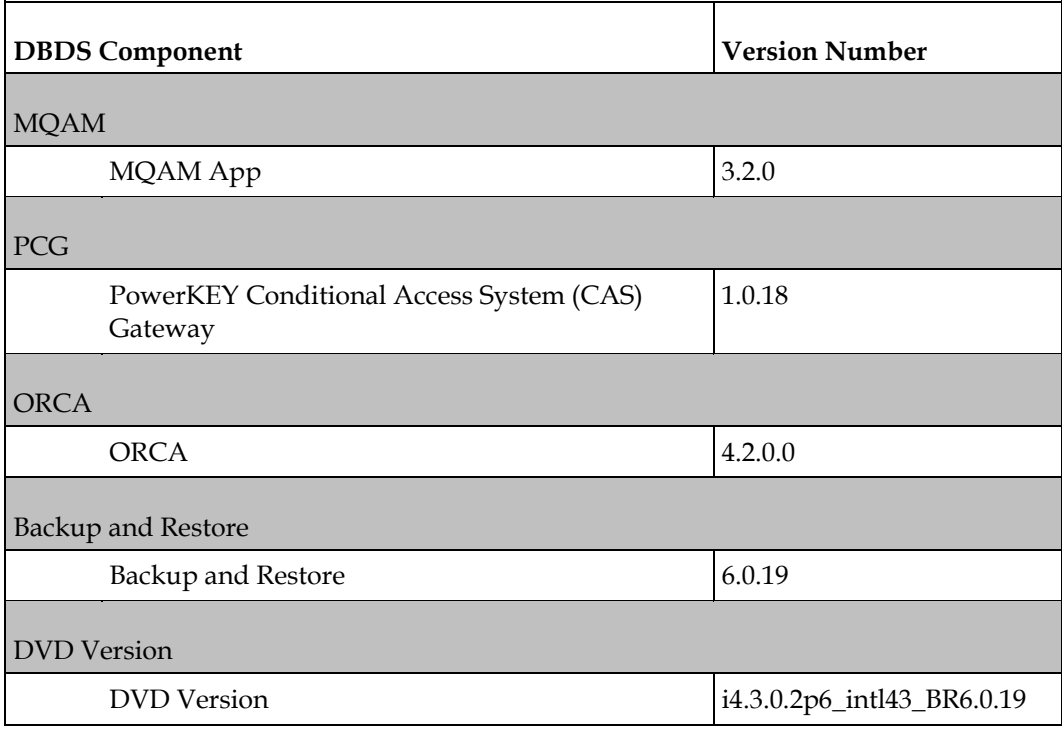

## **DNCS i4.3 – Post DVD Installation Instructions**

#### **Introduction**

This section provides the steps you should follow after you upgrade your system to SR i4.3.

Your system must be running either i4.2.1 or i4.2.2 for the upgrade.

#### **In This Chapter**

[Post DVD Installation Steps](#page-25-0) ................................................................ [18](#page-25-0)

## <span id="page-25-0"></span>**Post DVD Installation Steps**

This section provides the steps to follow after you upgrade your system to SR i4.3 using the DVD.

**Note**: These instructions are required only after the installation of P6 patch.

- Open an xterm window.
- Log in as dncs user.
- Type **dncsStop** and press **Enter** to stop the DNCS processes.
- Type **ps -ef | grep** and press **Enter** to make sure that all processes are stopped.
- If any processes are still running, kill the processes by typing **kill -9 <PID>** and press **Enter**.
- Use the stopSOAPServers script to stop the UI Servers.
- Type **/etc/rc2.d/S98tomcat stop** and press **Enter** to stop Tomcat server.
- Type **startFirefoxPatch** and press **Enter** to correct configuration settings for Firefox.
- Type **/etc/rc2.d/S98tomcat start** and press **Enter** to start Tomcat server.
- Type **dncsStart** and press **Enter** to start the DNCS processes.
- Use the startSOAPServers script to start the UI Servers.

# **Customer Information**

#### **If You Have Questions**

If you have technical questions, call Cisco Services for assistance. Follow the menu options to speak with a service engineer.

Access your company's extranet site to view or order additional technical publications. For accessing instructions, contact the representative who handles your account. Check your extranet site often as the information is updated frequently.

## $\mathbf{d}$  and  $\mathbf{d}$ CISCO.

Cisco Systems, Inc. 5030 Sugarloaf Parkway, Box 465447 Lawrenceville, GA 30042 678 277-1120 800 722-2009 www.cisco.com This document includes various trademarks of Cisco Systems, Inc. Please see the Notices section of this document for a list of the Cisco Systems, Inc. trademarks used in this document. Product and service availability are subject to change without notice. © 2010, 2012 Cisco and/or its affiliates. All rights reserved. [month] 2012 Printed in USA Part Number 4038809 Rev B